## **What to do if Your Blackboard Discussion Board Post or Replies are Blank**

(aka "Discussion Post not showing up") *-Mike Welker, Distance Learning Coordinator Rev. 11/11*

Intro: After logging in to your Blackboard course site, if you may find that your instructor, students or classmates are unable to view your discussion board post, there may be a simple way to fix this. There is a known issue in Blackboard where embedded word processor HTML code (usually Microsoft Word) can make discussion board posts appear "blank." This workaround should fix this issue to make your or your student's posts visible.

Assumptions – This document assumes :

- $\triangle$  You are familiar with how to login to Blackboard
- <sup> $\triangle$ </sup> You or others are seeing your Blackboard discussion board posts as "blank".
- 1. Go to the Discussion Board post in question.
- 2. Click the "Edit" button:

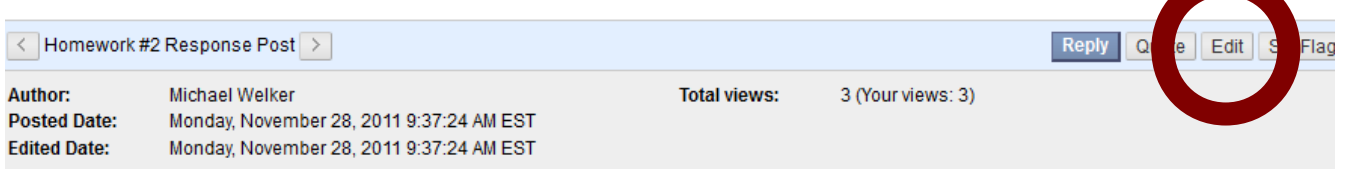

- 3. Either click and drag or select "Ctrl"+"A" keys to select all of your post's text.
- 4. Click the Green check mark in brackets button

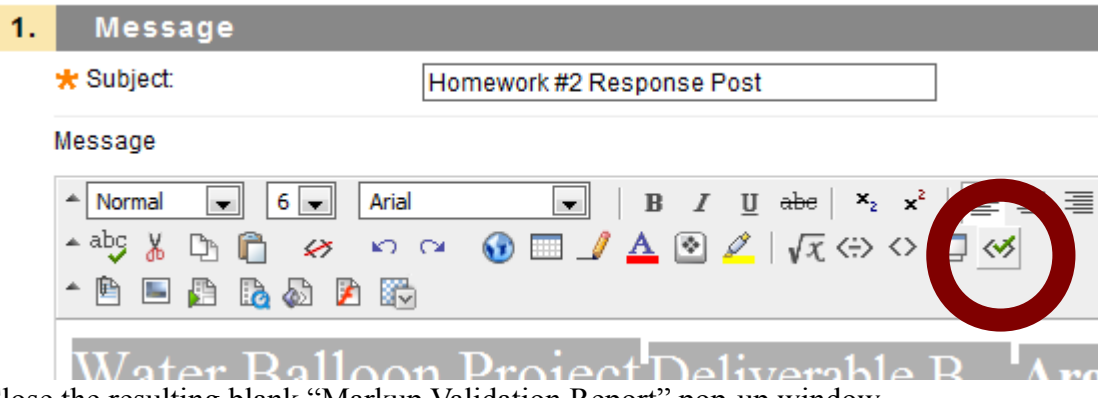

- 5. Close the resulting blank "Markup Validation Report" pop-up window.
- 6. **Click the "Submit" button.**

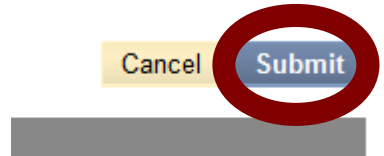

Note: If this does not resolve the problem, repeat Steps #1-#3. Then click the "<>" button before Step #4:

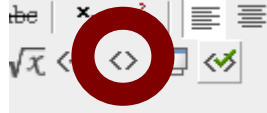

## **Alternate Fixes/Ways to Avoid Issue**

I. Alternative Work Around

1. Highlight and Copy ("Ctrl" + "C" keys or "edit">"Copy" menu option) your posting from Word.

2. Open up Notepad.

(available in any version of Windows from the START Menu> [Optional:"All Programs">] Accessories).

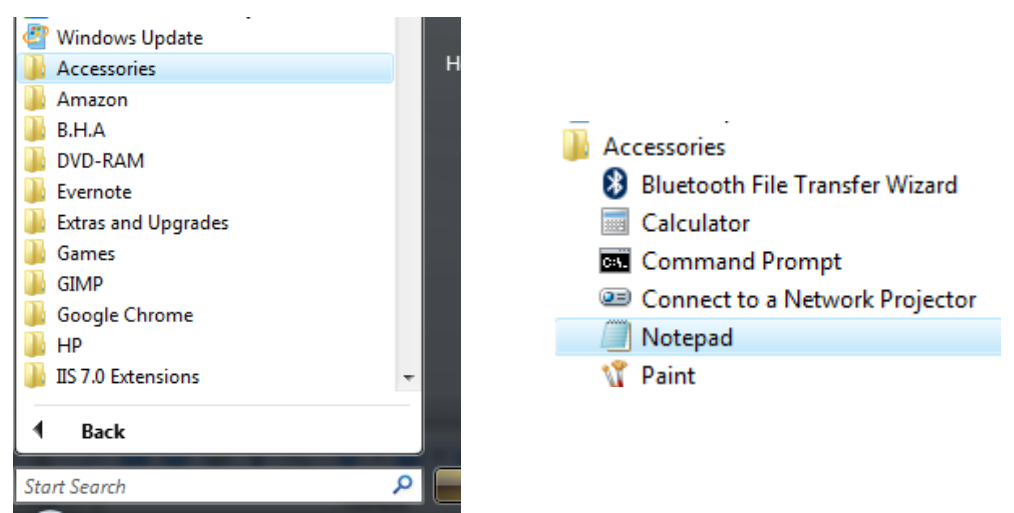

- 3. Paste the text into Notepad ("Ctrl" + "V" keys or "Edit">"Paste" menu option).
- 4. Highlight & Copy your text again in Notepad.
- 5. Paste the text into Blackboard.

## II. Ways to Avoid Issue

Compose your discussion board messages in Notepad (available in any version of Windows from the START Menu> [Optional:"All Programs">] Accessories). While it is a basic word processor, you can still edit/compose and save your draft post offline. Then when finished, you can copy and paste your posting into Blackboard and do formatting (bold/italic/colors etc. etc.) in Blackboard while still having a backup copy.

Note: **It is NOT recommended that you compose your discussion board messages in Blackboard**, particularly if they are required to be extensive. **Any hiccup in internet connection or software error will WIPE OUT your work** with no backup to recover with.

## For Further Help

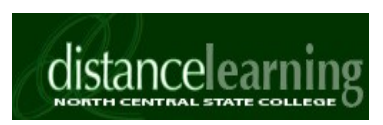

 419.755.4706 (Mon-Fri. 8am-5pm) After Hours Emergency Callback Service: 419.545.0808 (Leave a Msg.) E-Mail: [dl@ncstatecollege.edu](mailto:dl@ncstatecollege.edu)